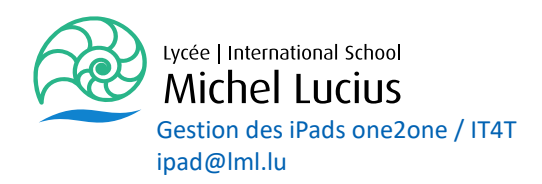

## Guide pour la gestion des BACKUPS des iPads.

## **Il est important de savoir que ni le CGIE, ni le LML n'ont la possibilité de réaliser des backups du contenu des iPads des enseignants ou des élèves !**

Il est donc primordial de réaliser vous-mêmes vos backups, car nous ne pouvons pas garantir la sécurité de vos données en cas de panne, de mise à jour, de fausse configuration, de mauvaise manipulation ou autre problème.

**Premier backup à réaliser** : le contenu de votre tablette sur iCloud

Pour cela vous entrez dans les **réglages** de l'iPad :

Vous cliquez sur votre **AppleId**, ensuite sur **iCloud** et dans le panneau suivant vous **cochez** toutes les applications que vous souhaitez sauvegarder dans votre iCloud. Toute personne (enseignant / élève) qui utilise une AppleId de l'école (iam@appleid.school.lu) dispose d'un espace de stockage gratuit de 200GB.

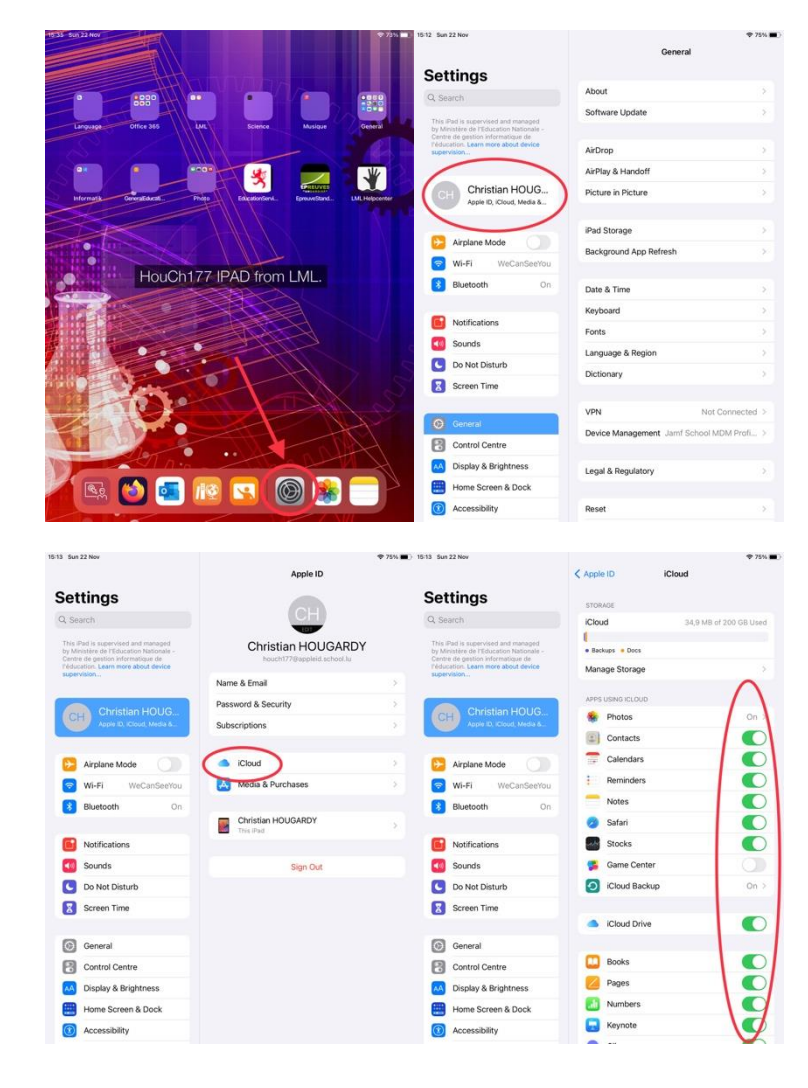

## **Deuxième backup à réaliser** : le contenu de NOTABILITY

Pour cela vous entrez dans les **réglages** de NOTABILITY : Vous cliquez sur **iCloud** et vérifiez que l'option « Synchronisation sur iCloud » est activée.

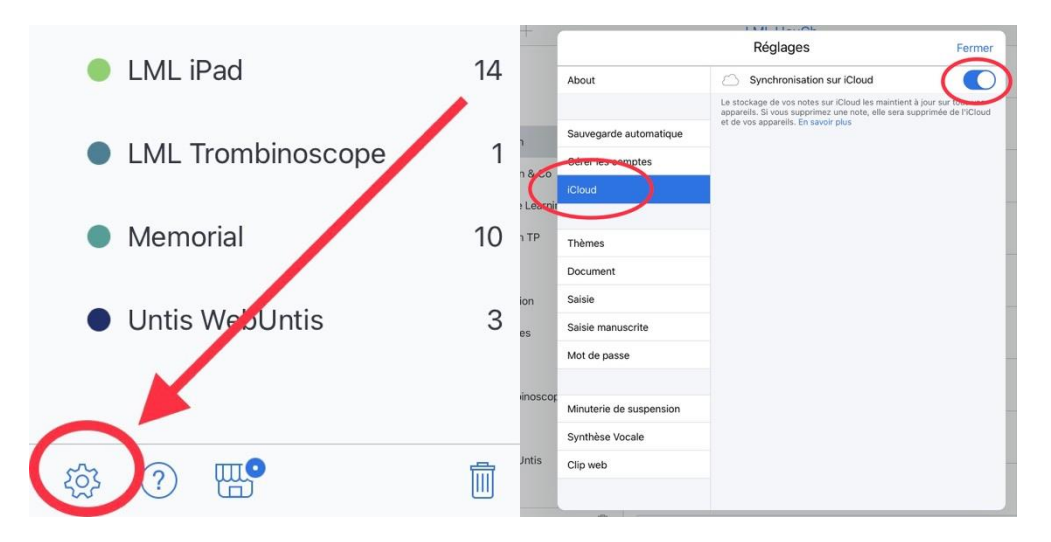

NOTABILITY offre en plus de sauvegarder vos données sur des sites tels que Dropbox, Google Drive, etc.

Dans l'onglet « Gérer les comptes » vous pouvez vous connecter à vos services préférés. Dans l'onglet « Sauvegarde automatique » vous voyez à quels sites vous utilisez.

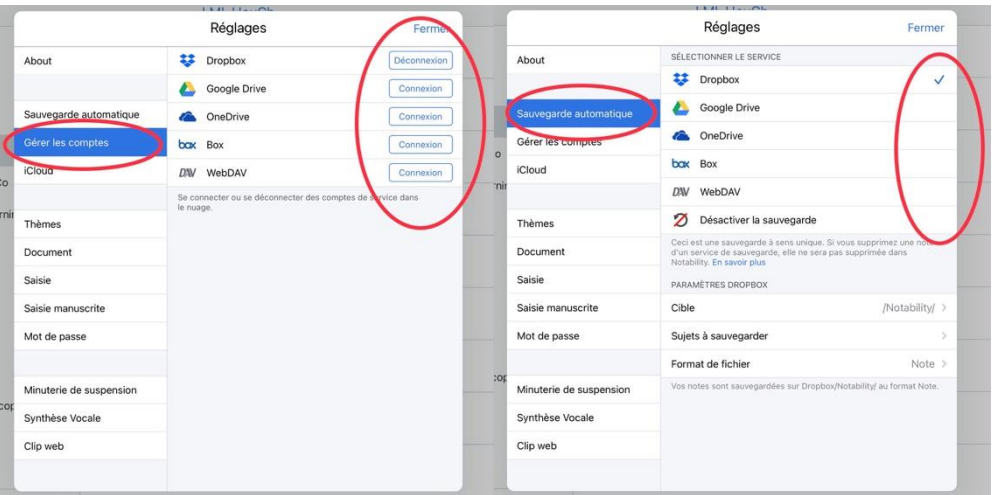

Vous trouvez ces explications ainsi que d'autres points importants à l'adresse suivante : <https://support.gingerlabs.com/hc/en-us/articles/206061467-Auto-Backup>

Veuillez partager ces informations importantes aves vos élèves.

Nous nous tenons à votre disposition pour toute question supplémentaire à ce sujet : jpad@lml.lu

Hougardy C. et Machtelinckx C.

Lycée Michel Lucius